[políticas,](https://intrusos.info/doku.php?id=tag:politicas&do=showtag&tag=pol%C3%ADticas) [contraseñas](https://intrusos.info/doku.php?id=tag:contrasenas&do=showtag&tag=contrase%C3%B1as), [granulares,](https://intrusos.info/doku.php?id=tag:granulares&do=showtag&tag=granulares) [PSO](https://intrusos.info/doku.php?id=tag:pso&do=showtag&tag=PSO)

## **Políticas de contraseñas granulares**

Las políticas de contraseña granualares (Fine-grained password policies) nos van a permitir aplicar una política de contraseña distinta de la del dominio, a un usuario o grupo de ellos.

Los requisitos necesarios son que el nivel funcional del dominio sea como mínimo Windows Server 2008

> Las políticas granulares de contraseñas sólo se pueden aplicar a objetos usuarios o grupos de seguridad globales

Por ejemplo, podríamos definir una politica distinta para un grupo de usuarios donde ampliamos el tamaño mínimo requerido para la contraseña, la complejidad, etc

## **Creación de una nueva PSO (Password Settings Object)**

Se puede realiazar de dos formas:

- Con el editor ADSI (Adsiedit.msc )
- Con el programa Fine Password Policy Tool [\(http://blogs.chrisse.se/downloads/fine-grain-password-policy/\)](http://blogs.chrisse.se/downloads/fine-grain-password-policy/)

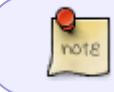

en windows server 2012 ya incluye la herramienta Centro de administración de Active Directory para aplicar PSO

Para saber cuando le caduca la password a un usuario, con un **net user %USERNAME% /domain** NO muestra la información correcta. Para ver la PSO efectiva iniciar el powershell y ejecutar el siguiente comando

get - aduser "USERNAME" - Properties samaccountname , PasswordLastSet , "msDS-UserPasswordExpiryTimeComputed" | Select-Object samaccountname,PasswordLastSet,@{Name="ExpiryDate";Expression={[ datetime **]** :: From File Time (  $\frac{1}{2}$  . " msDS -UserPasswordExpiryTimeComputed")}}

donde **USERNAME** es el nombre del usuario a comprobar

## **Referencias**

- <http://www.brandonlawson.com/active-directory/creating-fine-grained-password-policies/>
- <https://technet.microsoft.com/es-es/library/cc770842%28v=ws.10%29.aspx>
- <http://geeks.ms/juansa/2013/01/24/mltiples-directivas-de-contrasea-por-dominio/>
- [http://www.windowsecurity.com/articles-tutorials/windows\\_os\\_security/Configuring-Granular-Pas](http://www.windowsecurity.com/articles-tutorials/windows_os_security/Configuring-Granular-Password-Settings-Windows-Server-2008-Part-1.html) [sword-Settings-Windows-Server-2008-Part-1.html](http://www.windowsecurity.com/articles-tutorials/windows_os_security/Configuring-Granular-Password-Settings-Windows-Server-2008-Part-1.html)

From: <https://intrusos.info/> - **LCWIKI**

Permanent link: **<https://intrusos.info/doku.php?id=windows:directivas:gpogranulares>**

Last update: **2023/01/18 14:37**

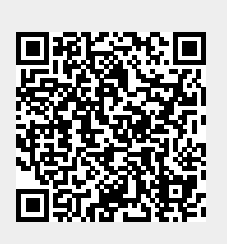